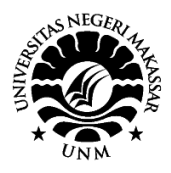

# Pelatihan membuat media pembelajaran bagi Guru TK di Kabupaten Gowa

Syafiuddin Parenrengi<sup>1</sup> 1 Pendidikan Teknik Otomotif, Fakultas Teknik, Universitas Negeri Makassar

**Abstract.** The problem faced by kindergarten/early childhood teachers is that the teachers cannot make computer-assisted learning media. The learning media used are still drawn by the teacher themselves which does not interest students as not all teachers are able to draw well. The computer-based learning media training for TK/PAUD teachers in Pattallassang Gowa Regency. This conducted to make the teachers gain more knowledge and skills on how to make or create learning media through computer. In addition, they are also able to access the internet via a computer. The target audience of this activity were kindergarten/early childhood teachers who are members of the IGTKI (Indonesian Kindergarten Teachers Association) Pattallassang District, Gowa Regency. The method used in the delivery of material were lectures, discussions, question and answer, demonstrations and simulations as well as direct work practices. While the evaluation used was direct observation to participants when practicing making learning media and accessing the internet. Based on observations, around 70% teachers could access the internet and make media properly. This activity could increase the knowledge and skills of kindergarten teachers in accessing the internet and create learning media with the benefits of computer applications. Furthermore, it is suggested to lecturers, especially those who expert in education, to provide counseling/training/mentoring program for teachers because the teachers still really need help regarding improving their teaching performance.

**Keywords:** kindergarten teachers, learning media

#### **I. PENDAHULUAN**

Kecamatan Pattallassang adalah salah satu Kecamatan di Kabupaten Gowa Sulawesi Selatan. Kecamatan ini sebenarnya tidak terlalu jauh dari ibukota Kabupaten yaitu Sungguminasa, hanya saja kecamatan ini terletak di daerah pegunungan sehingga termasuk daerah yang boleh dikatakan tertinggal, khususnya di bidang pendidikan, terutama pendidikan anak usia dini (PAUD) dan Taman Kanak-Kanak (TK). Padahal peningkatan sumber daya manusia (SDM) pada suatu bangsa harus dimulai dari PAUD/TK, seperti yang pernah diungkapkan oleh Pak Joko Widodo sewaktu mencalonkan diri sebagai calon presiden Indonesia.

Jumlah TK yang ada di Kecamatan Pattallassang hanya 12 sekolah yang telah mendapat izin operasional dan satu lagi yang akan diberikan izin tahun ini (Hasil wawancara penulis dengan Ketua IGTKI Kec. Pattallasang pada bulan Agustus 2016). Rata-rata jumlah

guru setiap sekolah adalah 3 orang dan umumnya masih guru honor, dan sebagian besar tidak berlatar belakang pendidikan anak usia dini (PAUD) atau PGTK. Sehingga pengalaman dan pengetahuan proses pembelajaran yang mereka miliki hanya diperoleh melalui pelatihan-pelatihan atau seminar yang dilaksanakn oleh IGTKI (Ikatan Guru Taman Kanak-Kanak Indonesia) setempat.

Proses pembelajaran di TK sangat tergantung dari media pembelajaran yang digunakan oleh guru untuk mendidik anak didiknya. Sehingga tidak mengherankan kalau media model utuh dan gambar-gambar yang mendominasi setiap Taman Kanak-Kanak. Kelemahan dari media model utuh dan gambar-gambar adalah memerlukan ruang yang besar untuk menyimpannya dan mudah sekali rusak. Pada umumnya media pembelajaran yang digunakan guru-guru di TK Pattallassang Kab. Gowa ini masih dibuat oleh guru sendiri utamanya yang berkaitan dengan gambar, seperti gambar buah-buahan, gambar kendaraan dan lain-lain, hal ini tidak menarik minat anak didik karena tidak semua guru mampu menggambar dengan baik. Selain itu memerlukan waktu yang banyak untuk membuat media pembelajaran tersebut. Dilain pihak, melalui teknologi komputer, media pembelajaran, gambar-gambar, baik gambar diam maupun animasi untuk pembelajaran sangat mudah untuk diperoleh. Melalui internet, gambar-gambar yang dibutuhkan untuk dijadikan media pembelajaran sangat banyak, dan diperbolehkan mengambilnya (tentunya dengan merujuk pada webnya) untuk dijadikan media pembelajaran, terutama media pembelajaran untuk Taman Kanak-Kanak (Arsyad, 2010).

#### **II. METODE PELAKSANAAN**

Berdasarkan permasalahan yang telah dikemukakan di atas, maka untuk memecahkan masalah yang dihadapi guru TK/PAUD di Pattallassang Kabupaten Gowa diperlukan metode pendekatan untuk mendukung realisasi program. Adapun pendekatan yang ditawarkan adalah memberi-kan pelatihan kepada guru Taman Kanak-kanak mengenai cara mengakses internet dan membuat media pembelajaran.

Untuk merealisasikan solusi yang ditawarkan, maka alternatif yang akan ditempuh untuk memecahkan

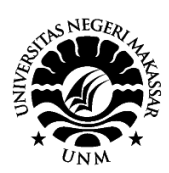

masalah yang dihadapi para Taman Kanak-kanak ini adalah memberikan pelatihan cara membuat atau mengemas media pembelajaran (Mappalotteng, 2011).

## *A. Belajar Mengakses Internet melalui Komputer*

Mencari informasi melalui *Google*, maka jalan terbaik adalah mengetikkan kata kunci tersebut secara langsung, itu tidak salah, namun terkadang apa yang diketik tidak sesuai dengan informasi yang kita cari, hal tersebut bisa diminimalisir dengan cara memanfaatkan *Google Search Operators*. *Google Search Operators* adalah sebuah perintah yang berbentuk teks agar pencarian bisa sesuai atau lebih spesifik dengan apa yang kita mau. Ada banyak sekali *Google Search Operators* yang bisa digunakan agar mendapatkan hasil pencarian yang spesifik, dan yang paling banyak digunakan adalah: *Around*, *Filetype*, *Intitle* dan *Related*.

## *B. Belajar Microsoft Power Point*

*Microsoft Power Point* atau *Microsoft Office Power Point* atau *Power Point* adalah sebuah program komputer untuk presentasi yang dikembangkan oleh *Microsoft* di dalam paket aplikasi kantoran mereka yaitu *Microsoft Office* yang di dalamnya berisi *Microsoft Word, Excel, Access* dan beberapa program lainnya. Aplikasi ini banyak digunakan oleh kalangan perkantoran, pebisnis, dosen, guru, mahasiswa dan orang-orang yang sering melakukan presentasi di depan audiens. *Microsoft power point* berjalan di komputer dengan sistem operasi *MS Windows* dan *Apple Macintosh*. *Microsoft Powepoint* merupakan bagian dari paket aplikasi *Microsoft Office* sehingga bila sudah menginstal aplikasi *Microsoft Office* maka di dalamnya sudah termasuk aplikasi *Power Point*.

### *C. Praktek Membuat Media Pembelajaran*

Pemberian penjelasan berupa teori membuat media pembelajaran dan mengakses internet kepada guru-guru TK belum dapat membantu untuk melakukan/membuat media pembelajaran melalui komputer. Oleh karena itu pada kegiatan ini diadakan praktek berupa praktek megakses internet diataranya mengambil gambar melaui internet. Selanjutnya dilakukan praktek membuat media pembelajaran melalui computer dengan menggunakan aplikasi *Microsoft Power Point*.

Membuat media pembelajaran yang dilatihkan kepada guru-guru TK adalah membuat media pembelajaran melalui aplikasi *Microsoft Power Point*. Proses membuat media dilakukan dengan cara membuka aplikasi *Microsoft Power Point.* Setelah peserta membuka komputer, maka mereka melakukan:

1. Masuk ke aplikasi *Microsoft Power Point* dengan cara mengklik lambang Windows, kemudian pilih *Microsoft Power Point* (Gambar 1), klik enter, muncul gambar seperti Gambar 2.

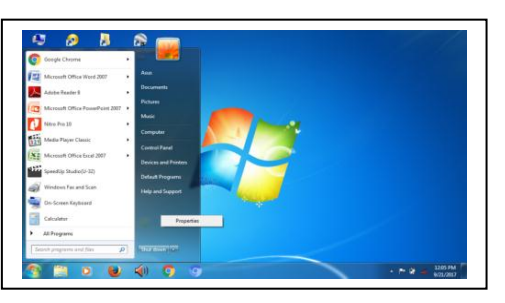

Gambar 1. Tampilan halaman pembuka pada komputer

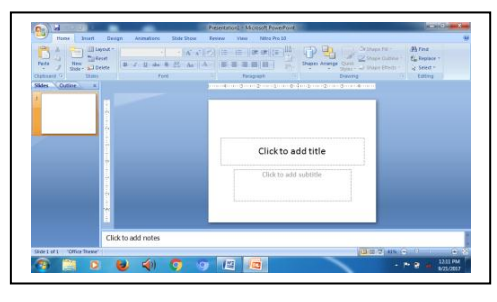

Gambar 2. Tampilan halaman pembuka *power point*

2. Ketik obyek sesuai dengan yang diinginkan pada kolom click to add title, misanya MOBIL, kemudian klik enter, maka muncul seperti Gambar 3.

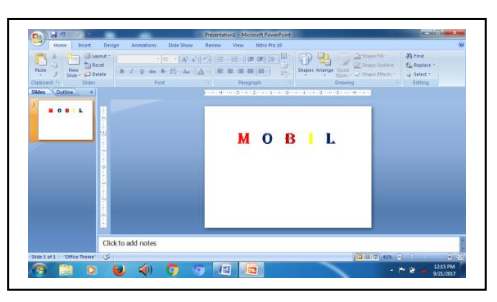

Gambar 3. Tampilan *power point* setelah mengetik obyek

3. Kembali ke tampilan awal halaman komputer untuk masuk ke internet guna mengambil gambar obyek, kemudian klik lambang *Mozilla* lalu enter (Gambar 4), maka muncul Gambar 5.

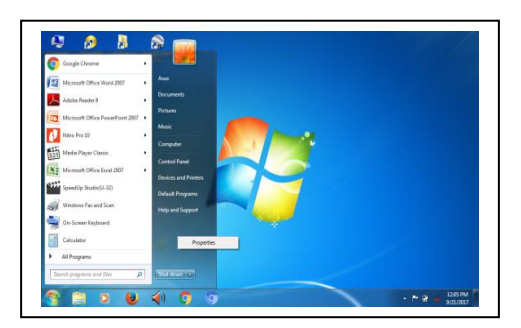

Gambar 4. Tampilan halaman pembuka pada komputer

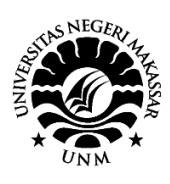

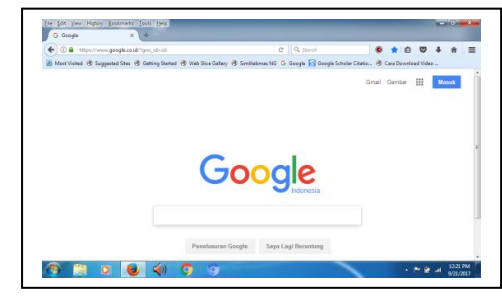

Gambar 5. Tampilan halaman internet *mozilla*

4. Pilih "Gambar" di sudut kanan atas (Gambar 5), maka muncul Gambar 6.

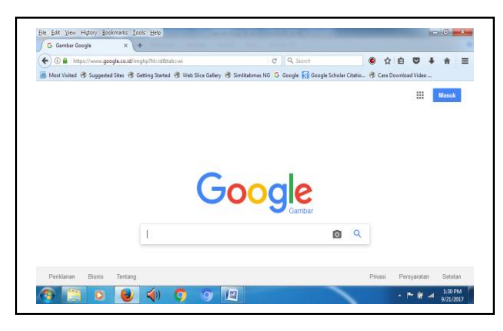

Gambar 6. Tampilan halaman *mozilla* (*Google*) setelah mengklik tulisan gambar

5. Ketik "Gambar mobil" pada kolom *Google* (Gambar 6) dan enter, maka muncul Gambar 7.

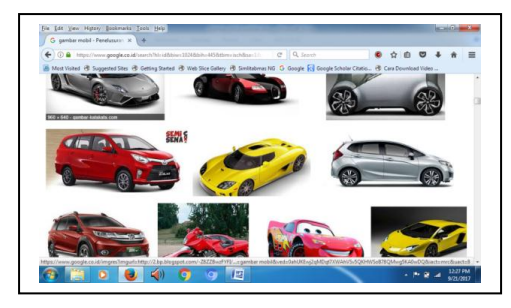

Gambar 7. Tampilan halaman *google* setelah mencari gambar mobil

6. Pilih gambar yang akan diambil lalu enter. Akan muncul gambar yang terpilih (Gambar 8).

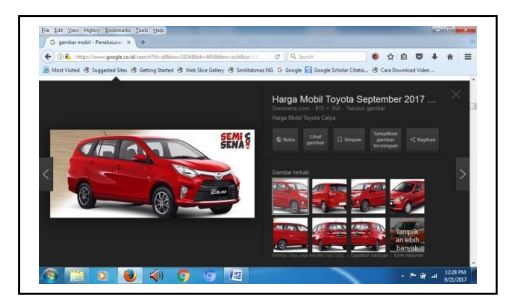

Gambar 8. Tampilan halaman *google* setelah memilih gambar yang akan diambil

7. Blok/sorot gambar tersebut kemudian *copy,* kemudian disimpan atau langsung ditempel di bawah tulisan mobil (Gambar 3), maka akan terjadi seperti pada Gambar 9.

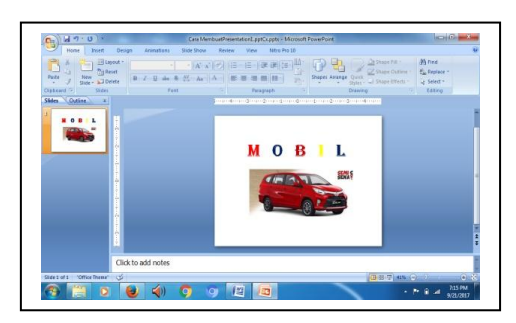

Gambar 9. Tampilan *power point* sesudah ditambah gambar mobil

- 8. Setelah selesai proses pembuatan media, maka harus disimpan file dengan melakukan mengklik save pada menu *Power point* atau tekan kontrol S. Tulis nama Gambar yang dikehendaki.
- 9. Tampilan media yang sudah dibuat melalui aplikasi *power point* setelah dijalankan seperti Gambar 10.

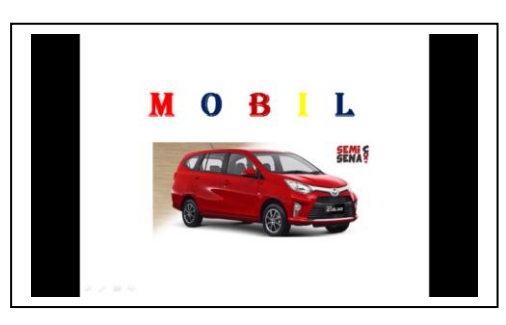

Gambar 10. Tampilan media pembelajaran setelah dijalankan

### **III. HASIL DAN PEMBAHASAN**

Melalui belajar teori, praktik dan evaluasi dapat diidentifikasi bahwa pelatihan membuat media pembelajaran melalui computer memberikan hasil yang cukup menggembirakan, ternyata para peserta tertarik dan bersungguh-sungguh mengikuti pelatihan yang diberikan.

Daya serap penguasaan materi oleh peserta rata-rata baik dan ini terbukti pada saat diberikan kesempatan untuk membuat media pembelajaran secara mandiri, sekitar 70% dapat melakukan akses internet dan membuat media dengan benar, hanya saja pada pembuatan animasi gambar masih ada yang memerlukan bimbingan. Hanya sekitar 60% yang berhasil membuat media disertai dengan pergerakan huruf maupun gambar (animasi). Tetapi umumnya dapat membuat media pembelajaran dengan mengambil gambar melalui internet. Hal ini wajar karena dalam pembuatan media pembelajaran dengan membuat gambar bergerak memerlukan latihan yang banyak.

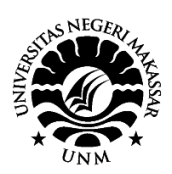

Berdasarkan hasil yang dicapai tersebut, maka dapat diartikan bahwa pelaksanaan pelatihan mengenai pembuatan media pembelajaran melalui computer bagi guru-guru TK di Kecamatan Pattallassang ini cukup berhasil dan sukses. Keberhasilan pelaksanaan pelatihan ini tentunya atas bantuan yang diberikan oleh berbagai pihak terutama Rektor dan Ketua Lembaga Pengabdian Kepada Masyarakat Universitas Negeri Makassar dan dekan Fakultas Teknik UNM serta para guru-guru yang tergabung dalam IGTKI Kecamatan Pattallassang Kabupaten Gowa.

Antusiasme peserta pelatihan ini merupakan barometer terhadap kebutuhan mereka sesuai tuntutan yang diperlukan. Jadi apa yang pernah dikemukakan oleh Abustan dalam Syafiuddin (2007) yang menyatakan bahwa salah satu kebutuhan masyarakat adalah keterampilan yang terkait dengan profesi masing-masing masyarakat itu sendiri. Begitu pula pendapat yang pernah diutarakan oleh Kairupan (1997) menyatakan bahwa untuk meningkatkan taraf hidup masyarakat hendaknya keterampilan yang diberikan disesuaikan dengan potensi sumber daya alam dan kebutuhan mereka, agar keterampilan yang diberikan benar-benar terpakai dalam berbagai kegiatan usaha/ekonomi keluarga dan masyarakat setempat. Jadi, dengan memberikan pelatihan membuat media pembelajaran bagi guru TK yang berorientasi pada kebutuhan guru itu sendiri dapat meningkatkan kinerja mereka.

### **IV. KESIMPULAN**

Berdasarkan hasil yang telah dicapai dalam pelatihan pembuatan media pembelajaran melalui *computer* di Kecamatan Pattallassang ini, maka dapat disimpulkan sebagai berikut:

- 1. Para peserta pelatihan ini telah menambah pengetahuan mereka tentang cara mengakses internet, penggunaan aplikasi *power point* dan membuat media pembelajaran melalui *computer*.
- 2. Dukungan para guru-guru TK dan ketua IGTKI Kecamatan Pattallassang memberikan motivasi kepada peserta dalam mengikuti kegiatan.

#### **DAFTAR PUSTAKA**

- Arsyad, Azhar. 2010. Media Pembelajaran. Jakarta: PT Raja Grafindo Persada.
- Mappalotteng, Abdul Muis. 2011. Pengembangan Model Pembelajaran Berbantuan Komputer pada Sekolah Menengah Kejuruan. *Disertasi*. Tidak diterbitkan. Yogyakarta: Program Pascasarjana UNY.
- Syafiuddin Parenrengi & Saharuna (2007). Pengembangan Jenis Produk Bengkel Las Melalui Modifikasi Sepeda Motor Menjadi Alat Angkutan Umum Sederhana. *Laporan Pengabdian kepada Masyarakat*. Makassar: Lembaga Pengabdian kepada Masyarakat Universitas Negeri Makassar.